## [www.speechanddebate.org](http://www.speechanddebate.org)

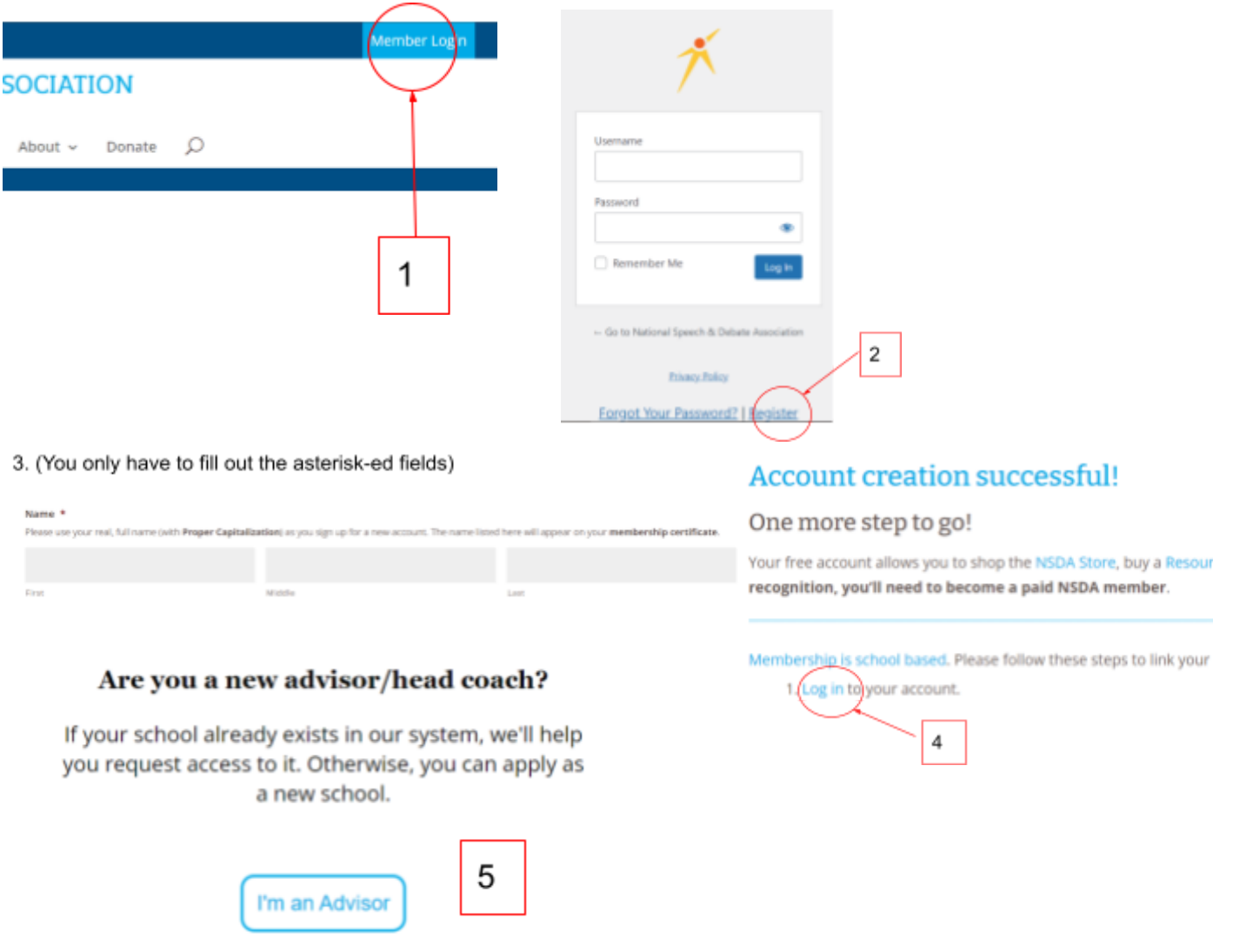

If you run into any roadblocks getting the above set up, you can email Micah Everson for help: [micah.everson406@gmail.com](mailto:micah.everson406@gmail.com) or the NSDA directly: [info@speechanddebate.org.](mailto:info@speechanddebate.org)

You should consider purchasing (and ask your school/district to pay for):

- 1) School membership \$149 (annually)
- 2) Coach membership \$20 lifetime
- 3) NFHS coach membership \$14 (annually)

4) If you have extra to spend: Resource package - \$99 if before Sep 30, \$199 after (annually) Also check out <https://www.speechanddebate.org/advocacy/> for resources and ideas when asking Admin and community for support.

## [www.tabroom.com](http://www.tabroom.com)

*After* you've set up your speechanddebate.org account and linked to your school go to tabroom.com and…

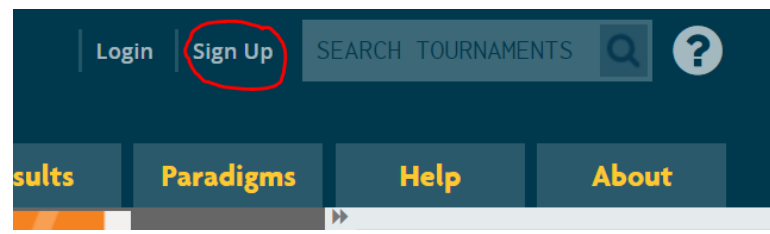

Then sign in with speechanddebate.org account:

## **NSDA Member School Advisors**

Import your NSDA Account, School & Competitor Roster automatically

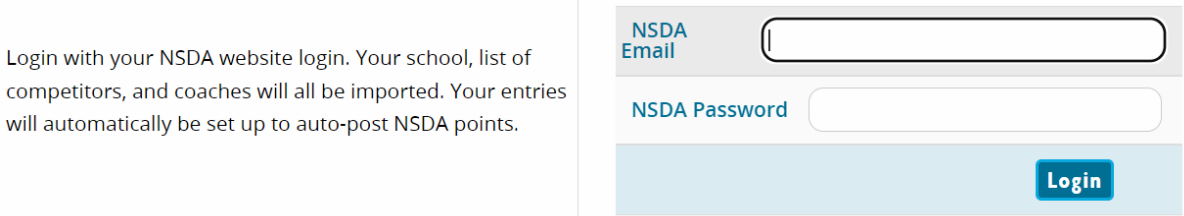

## **For Students**

They will also sign up for a speechanddebate.org account using the same process, except that they'll select "Student" once they log in and request to be linked to your school. You'll have to approve each link request to add them to your roster.

Students *and* judges will also sign up for a tabroom.com account in order to participate in tournaments. They should fill out the Non-NSDA Member section below the coach/advisor signup. (Even if they are technically NSDA members.) They'll also need to request a link to the school on tabroom.

That gives you two separate places to manage your roster, but you can simplify things by using the "import roster" feature on tabroom.com to import your roster from speechanddebate.org. I find it's always easier to have students create their speechanddebate.org accounts first, then wait for you to import the roster to tabroom.com before trying to create tabroom.com accounts.

Judges/parents do *not* need a speechanddebate.org account - just the tabroom.com one.

School district student emails sometimes don't "get along" with tabroom.com. If they are having trouble getting confirmation emails and creating accounts with a school email, they should try a personal email instead, such as gmail.